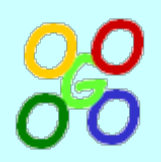

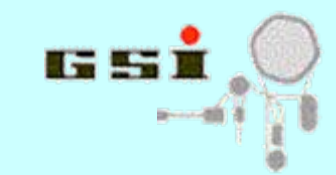

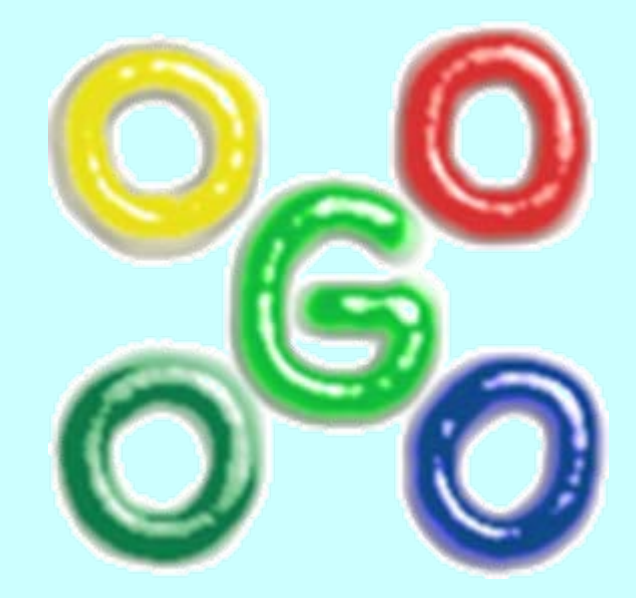

## **Go4 version 4.4**

**J.Adamczewski, H.G.Essel, S.Linev**

25.01.2010

Go4 Workshop - http://go4.gsi.de 1

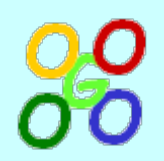

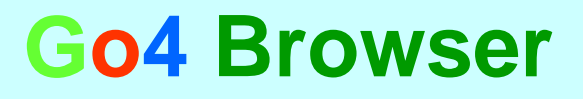

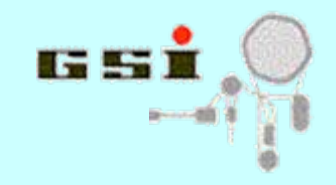

- **Browser functionality**
- **Usage as ROOT files browser**
- **Displaying data in view panel**
- **Objects in GUI workspace**
- **Export data from browser**

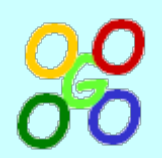

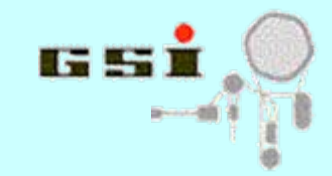

#### **Browser functionality**

- One browser for all data sources
	- (analysis, file, histogram server, memory,...)
- Full control by context menu
- Different objects properties displayed in columns
- Objects monitoring tool
- Objects filter tool by state (monitored, fetched, all)
- Local memory workspace with user subdirectories
- Support of drag-&-drop of items

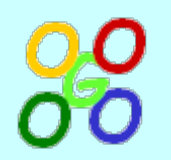

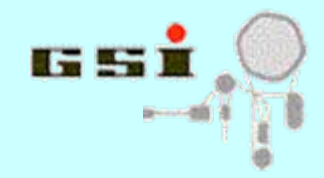

### **ROOT files browser**

- Go4 GUI can be used in offline as ROOT files browser
- To create example ROOT file: shell\$ cp \$ROOTSYS/tutorials/hsimple.C. shell\$ root -I hsimple.C -q
- Open file with go4: shell\$ go4 hsimple.root
- Subdirectories and TTree brunches/leafs can be seen
- Display of any histogram by double click

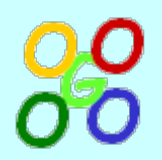

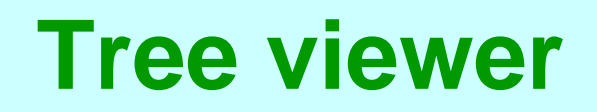

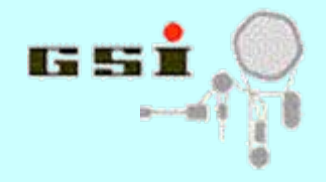

- Tree viewer activated by double-click on any tree leaf item
- 1-D, 2-D and 3-D tree draw is possible with cut condition
- Drag & drop of leafs names to viewer fields
- Automatic histogram creation or via special dialog
- Same in ROOT session:

```
shell$ root –l hsimple.root
root [1] new TBrowser; 
root [2] "double click" leaf item in TBrowser
```
## **Browser columns and menus**

- Browser displays up to 7 columns:
	- **Name**  item name
	- **Flags**  item status (monitored, fetched)
	- **Info**  object title
	- **Date, Time**  when object is fetched
	- **Class**  object class
	- **Size**  object size or sum for folders
- To activate/deactivate columns, use right-mouse menu out of the **Name** column
- For each element context menu via right-mouse click on item name is available

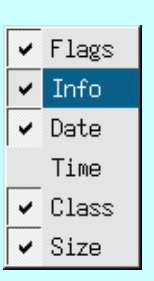

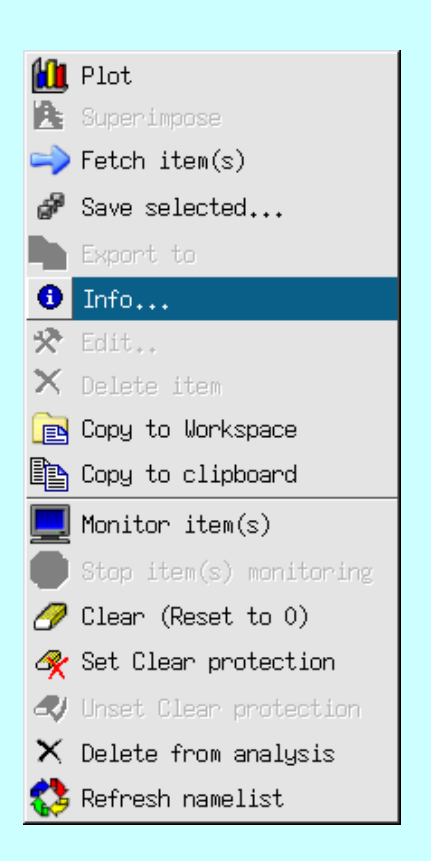

# $\overline{\mathbf{E}}$   $\times$

17.5

• Display by double click or via Draw in context menu

• Start empty view panel and drag & drop from browser

**Display of data in view panel**

- View panel features:
	- subpads division
	- superimpose mode
	- different draw / log scale options
	- zooming tools
	- ROOT editor
	- markers editor (described later)
	- save as picture / canvas / image
	- date / time / name info in pads
- Superimpose via context menu in browser
- Usage of "Apply to all" flag
- "Fetch when drawing" flag from setting menu

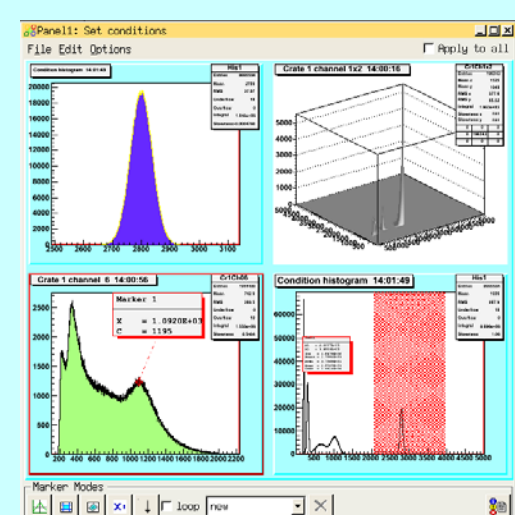

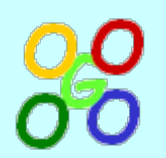

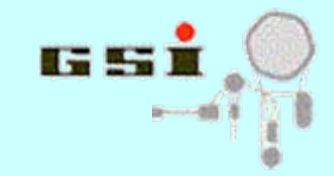

### **Browser workspace**

- Place for fixed (non-updated) objects copy
- Any ROOT-generated objects (like projections) will (should) appear in workspace
- For most objects in browser "Copy to workspace" context menu can be activated
- Copy & paste functionality for any object / folder
- Subfolders can be created / renamed / deleted
- Store of Workspace folders in ROOT file
- "Fetch when copying" flag from setting menu

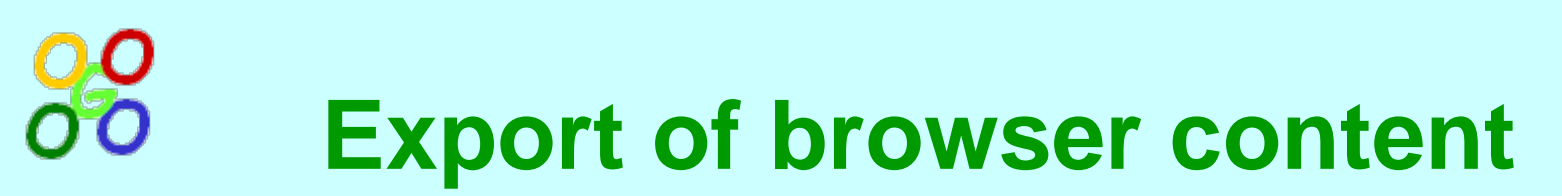

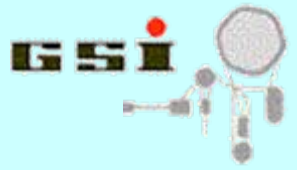

- Complete content can be store in ROOT file via "Save memory" menu command
- ROOT binary and XML format are supported
- Any selected item(s) can be stored in ROOT file
- "Fetch when saving" flag from setting menu
- Export of histograms content to ASCII (Excel, Origin) and Radware

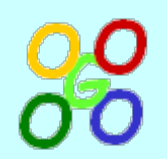

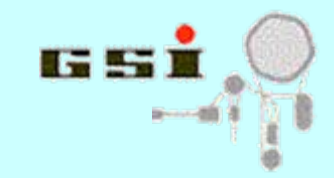

#### **Go4 GUI elements**

- **Condition editor**
- **Marker editor**
- **Parameter editor**
- **Dynamic list editor**

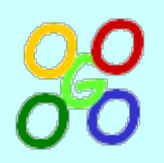

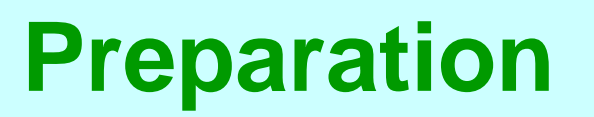

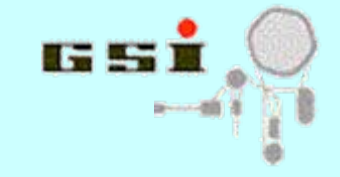

- For demonstration example \$GO4SYS/Go4ExampleAdvanced will be used
- To run example:
	- **shell\$ . go4login shell\$ cd \$GO4SYS/Go4ExampleAdvanced shell\$ go4 go4\$ "Launch analysis" go4\$ Configure without Autosave**
	- **go4\$ Submit & start analysis**

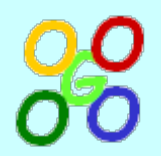

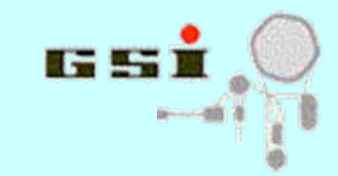

#### **Condition classes**

- TGo4Condition base class for any condition
- TGo4WindCond 1-D or 2-D window condition
- TGo4PolyCond 2-D polygon condition
- TGo4CondArray array of conditions
- To be used in analysis for testing event data against boundary condition, activating/deactivating analysis code
- Main methods:
	- $-$  Test(x), Test(x,y) check if tested value(s) comply with the condition
	- SetHistogram(name) connect condition with histogram for displaying

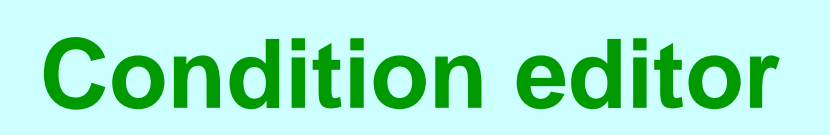

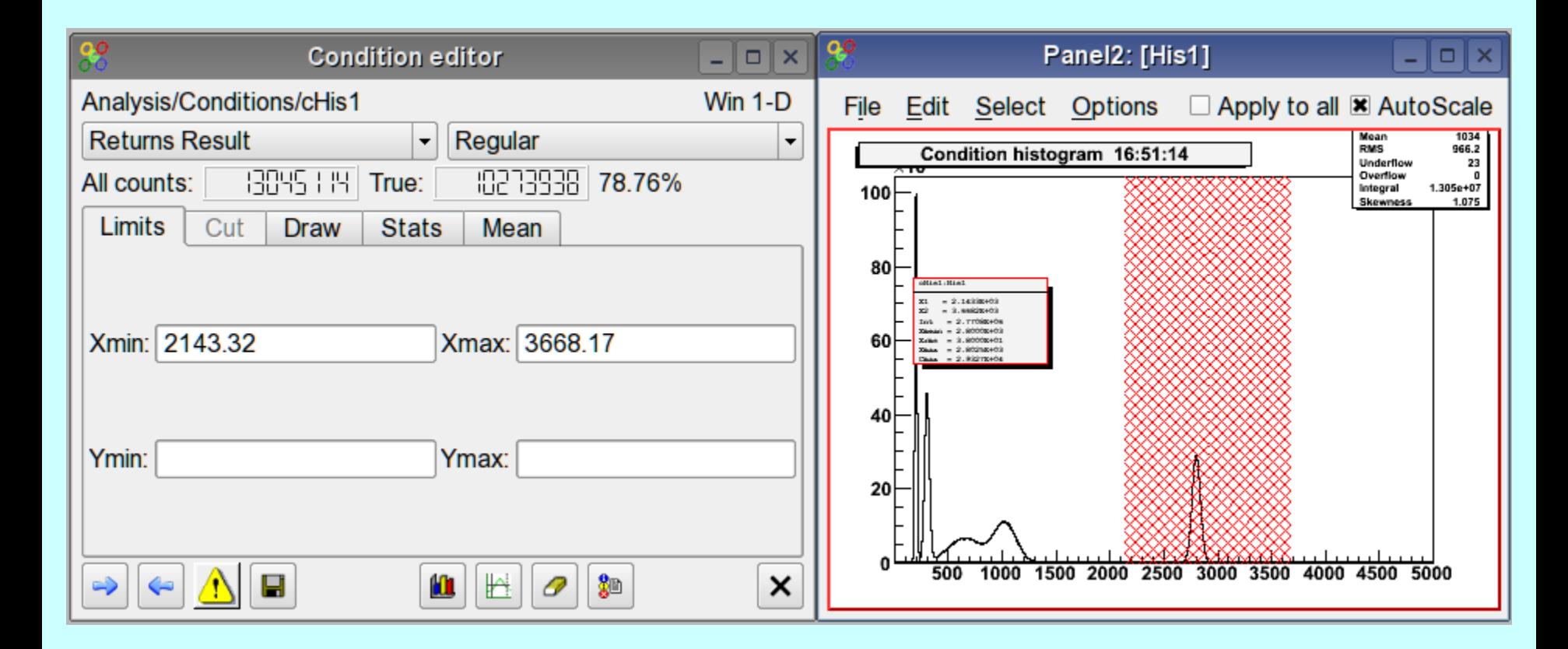

#### Go4 Workshop - http://go4.gsi.de 13

TH LA

## **Working with condition editor**

- Activation: double click on condition, condition context menu, drag & drop condition to editor
- Displaying condition on view panel with draw button or drag & drop to viewpanel
- Changing condition values in editor or in view panel
- Update condition in analysis, store / restore condition in file
- Creating new condition in analysis

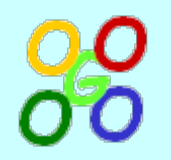

#### **Marker editor**

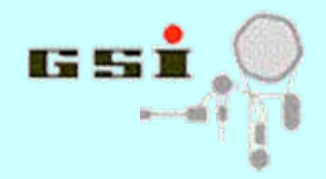

#### • Add-on for view panel functionality

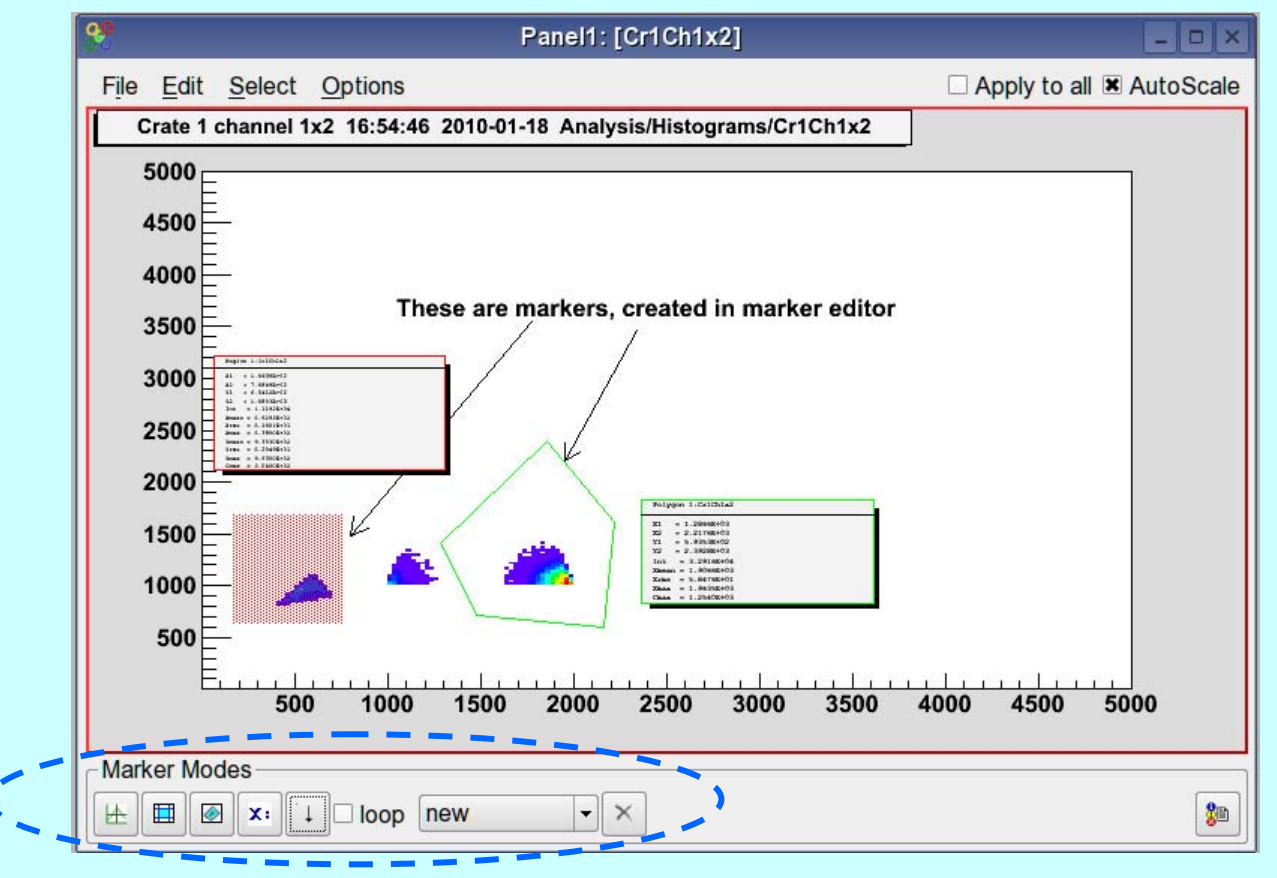

25.01.2010

#### Go4 Workshop - http://go4.gsi.de 15

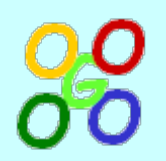

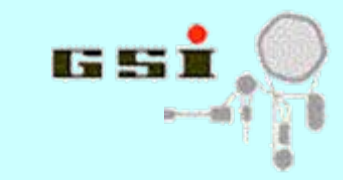

#### **Marker editor**

- User can add following objects:
	- 1-D, 2-D or polygon marker
	- Text label
	- Arrow
- Loop mode to add many objects in once
- Select / change / delete specific markers
- Can be used as reduced condition editor

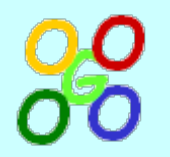

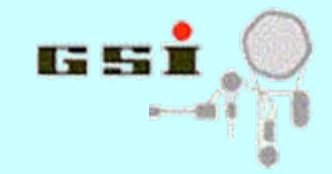

#### **Parameter editor**

• Editing of local/remote TGo4Parameter objects

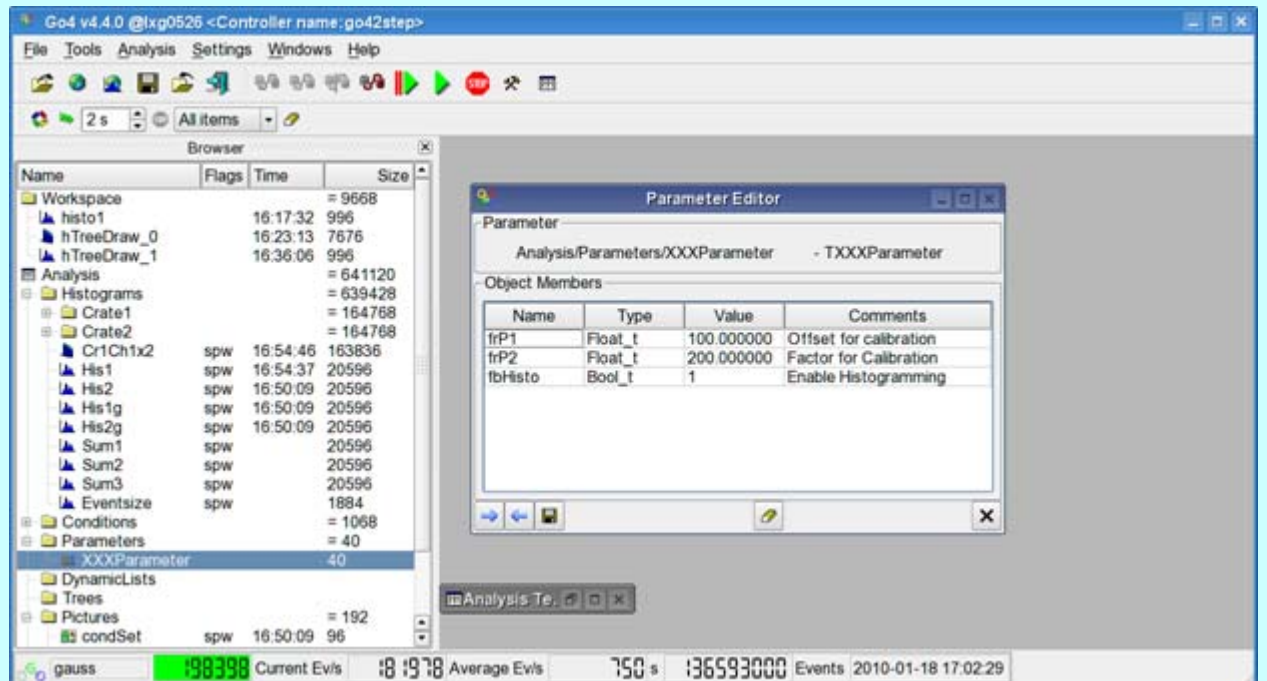

#### Go4 Workshop - http://go4.gsi.de 17

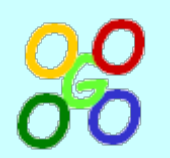

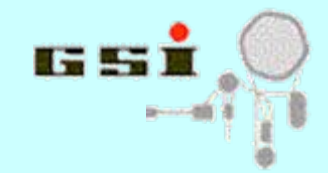

#### **User parameter class**

- User classes, derived from TGo4Parameter, could be used as coefficients table
- TGo4Parameter::UpdateFrom() method can be implemented for user control how values will be assigned in the analysis
- For simple cases UpdateFrom() implementation is no longer required

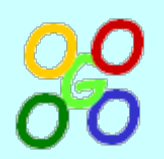

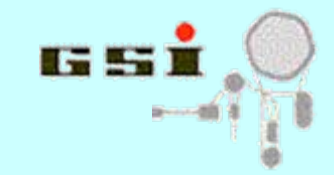

#### **Parameter editor**

- Basic data types, array of basic data types, TString and TGo4Fitter are supported for editing
- Array contents can be expanded / shrinked
- Comments in class declaration are visible in parameter editor
- Class library **is not required** for parameter editing (only for file I/O)
- Parameter can be updated in analysis or stored / restored in file

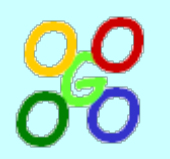

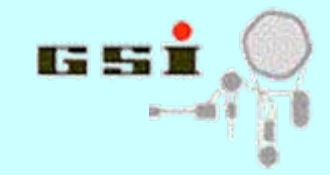

### **Dynamic list editor**

• For fast histogramming without code changing

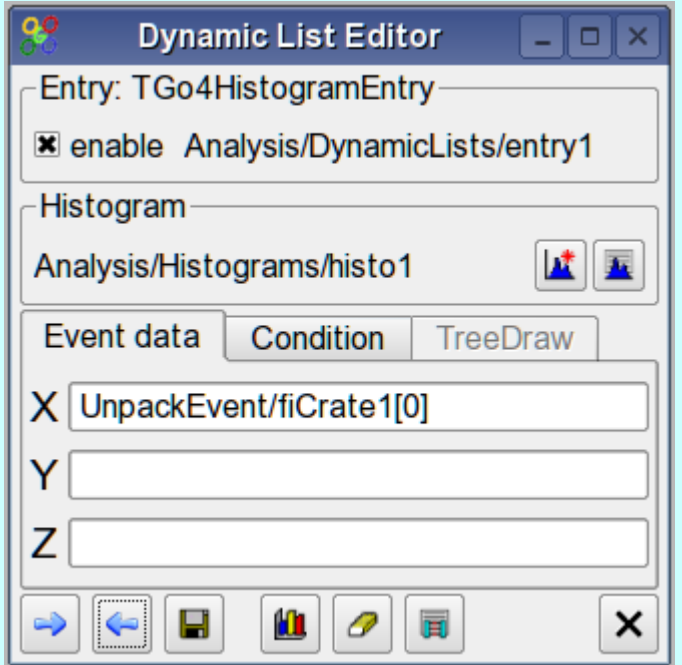

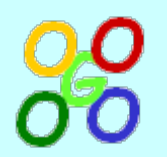

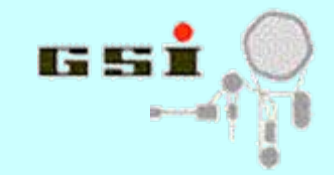

## **Dynamic list editor**

- Browser displays analysis event structure and opened tree in analysis
- These data updated once per event and therefore can be used for histogramming
- Two alternatives for dynamic histogramming:
	- over any element(s) in events structures, including condition
	- TTree::Draw() operation